## **URČENÍ, NÁVOD NA ZPRACOVÁNÍ A ODESLÁNÍ ELEKTRONICKÉHO FORMULÁŘE PRO ZASLÁNÍ PODÁNÍ NEBO ŽÁDOSTI PODLE ZÁKONA Č. 500/2004 SB., SPRÁVNÍ ŘÁD, VE ZNĚNÍ POZDĚJŠÍCH PŘEDPISŮ**

## *I. Určení elektronického formuláře "Zaslání podání nebo žádosti podle zákona č. 500/2004 Sb., správní řád, ve znění pozdějších předpisů"*

Elektronický formulář Českého telekomunikačního úřadu (dále i "ČTÚ") je určen k zaslání podání podle § 37 odst. 4 zákona č. 500/2004 Sb., správní řád, ve znění pozdějších předpisů, nebo žádosti podle § 45 odst. 1 tohoto zákona. Formulář není určen:

a) K podání návrhu na rozhodnutí účastnického sporu podle § 129 odst. 3 zákona č. 127/2005 Sb., o elektronických komunikacích a o změně některých souvisejících zákonů (zákon o elektronických komunikacích), ve znění pozdějších předpisů.

## **Pro tento případ použijte elektronický formulář č. 2.**

b) K podání návrhu na rozhodnutí účastnického sporu podle § 129 odst. 1 a 2 zákona o elektronických komunikacích.

### **Pro tento případ použijte elektronický formulář č. 1 nebo č. 3.**

c) K podání zaslání dotazu nebo obecného podnětu týkajícího se zařízení, sítí nebo služeb elektronických komunikací nebo poštovních služeb.

## **Pro tento případ použijte elektronický formulář č. 5.**

d) K podání stížnosti proti nevhodnému chování úředních osob nebo proti postupu správního orgánu podle § 175 správního řádu.

### **V tomto případě zašlete ČTÚ samostatnou stížnost.**

e) K dotazu podle zákona č. 106/1999 Sb., o svobodném přístupu k informacím, ve znění pozdějších předpisů.

## **V tomto případě zašlete ČTÚ samostatnou žádost.**

f) Ke stížnosti na chování zaměstnanců poskytovatelů služeb.

**V tomto případě se obraťte na příslušného poskytovatele služby.**

### *II. Zpracování elektronického formuláře*

Pro vyplňování formuláře "**Zaslání podání nebo žádosti podle zákona č. 500/2004 Sb., správní řád, ve znění pozdějších předpisů**" je zapotřebí programu Software602 Form Filler [[1\]](http://www.602.cz/602xml_filler/download) .

Povinné položky jsou v elektronickém formuláři orámovány červeně.

V celém formuláři v případě zadání data (i výběrem) je nutné datum potvrdit stiskem klávesy ENTER.

Pro vytvoření nového odstavce v dynamických textových polích je nutné použít klávesovou zkratku SHIFT+ENTER.

Pro pohyb mezi jednotlivými buňkami lze použít tabulátor (klávesa TAB).

Prostřednictvím ikony "Zobrazit panel informací o formuláři" (záložka "Zobrazit") nebo klávesové zkratky CTRL+ALT+1 lze zobrazit či skrýt kontextovou nápovědu k formuláři. Prostřednictvím ikony "Zkontrolovat formulář" (záložka "Domů") nebo klávesové zkratky SHIFT+F9 lze ověřit vyplnění povinných položek.

Pro bližší informace k využití programu "Software602 Form Filler" lze využít ikonu tohoto SW.

## *III. Vlastní vyplnění elektronického formuláře*

## **Část A) Základní specifikace** "**Podání**" **nebo** "**Žádosti**"

V této části je nutné vybrat jednu z možností "**Podání**" nebo "**Žádost**" pro další pokračování ve formuláři.

### **Část B) Pracoviště Českého telekomunikačního úřadu, kterému je** "**Podání**" **nebo** "**Žádost**" **určena**

Navrhovatel / Žadatel vybere z nabídky příslušný odbor ČTÚ, kterému je formulář "**Zaslání podání nebo žádosti podle zákona č. 500/2004 Sb., správní řád, ve znění pozdějších předpisů**" určen, a to podle svého trvalého pobytu nebo sídla. Územní členění místně příslušných odborů ČTÚ podle okresů je uveden v kontextové nápovědě k elektronickému formuláři a také tvoří přílohu tohoto návodu.

Podle vybraného odboru ČTÚ se ve formuláři automaticky nastaví adresa příjemce e-mailu. V případě nevybrání žádné možnosti v části B) se e-mail automaticky odešle na centrální adresu ČTÚ "**podatelna.S30@ctu.cz**".

## Část C) Datum odeslání "Podání" nebo "Žádosti"

Datum odeslání "Podání" nebo "Žádosti" se automaticky vyplní. V případě potřeby je možné datum upravit kliknutím na pole a nastavením požadovaného data.

### **Část D) Navrhovatel**

Navrhovatel (část formuláře s názvem "**Navrhovatel**" se zobrazí při vybrané možnosti "**Podání**" v části A) Základní specifikace "**Podání**" nebo "**Žádosti**")) musí vybrat jednu z voleb, a to zda je "**Fyzická osoba (FO)**", "**Fyzická osoba podnikající (FOP)**" nebo "**Právnická osoba (PO)**". Dále doplní údaje o navrhovateli včetně adresy trvalého bydliště, místa podnikání nebo sídla (na výběr je "**Tuzemská adresa**" nebo "**Zahraniční adresa**"), popřípadě adresu pro doručování (na výběr je "**Tuzemská adresa**" nebo "**Zahraniční adresa**" nebo "**P.O.Box**") a kontaktů tak, aby navrhovatel nebyl zaměnitelný s jinou osobou. V případě výběru FOP nebo PO je nutné vyplnit údaje IČO, pokud bylo přiděleno, název obchodní firmy pro PO nebo obchodní jméno pro FOP.

Navrhovatel si může zvolit svého zástupce, a to zaškrtnutím jedné z voleb FO, FOP nebo PO v části "**Zástupce navrhovatele**". Dále navrhovatel doplní údaje o svém zástupci včetně adresy trvalého bydliště, místa podnikání nebo sídla (na výběr je "**Tuzemská adresa**" nebo "**Zahraniční adresa**"), popřípadě adresu pro doručování (na výběr je "**Tuzemská adresa**" nebo "**Zahraniční adresa**" nebo "**P.O.Box**") a kontaktů tak, aby zástupce navrhovatele nebyl zaměnitelný s jinou osobou. V případě výběru FOP nebo PO je nutné vyplnit údaje IČO, pokud bylo přiděleno, název obchodní firmy pro PO nebo obchodní jméno pro FOP. Pokud navrhovatel dokládá prostřednictvím elektronického formuláře plnou moc k jednání svého zástupce s Českým telekomunikačním úřadem ve formě originálu nebo jeho ověřené kopie zaškrtne volbu "**Zastoupení doloženo**".

# **Část D) Žadatel**

Žadatel (část formuláře s názvem "**Žadatel**" se zobrazí při vybrané možnosti "**Žádost**" v části A) Základní specifikace "Podání" nebo "Žádosti")) musí vybrat jednu z voleb, a to zda je "**Fyzická osoba (FO)**", "**Fyzická osoba podnikající (FOP)**" nebo "**Právnická osoba (PO)**". Dále doplní údaje o žadateli včetně adresy trvalého bydliště, místa podnikání nebo sídla (na výběr je "**Tuzemská adresa**" nebo "**Zahraniční adresa**"), popřípadě adresu pro doručování (na výběr je "**Tuzemská adresa**" nebo "**Zahraniční adresa**" nebo "**P.O.Box**") a kontaktů tak, aby žadatel nebyl zaměnitelný s jinou osobou. V případě výběru FOP nebo PO je nutné vyplnit údaje IČO, pokud bylo přiděleno, název obchodní firmy pro PO nebo obchodní jméno pro FOP.

Žadatel je povinen označit "**Dotčenou osobu**", které se jeho žádost týká, a to zaškrtnutím příslušné volby v části formuláře "**Dotčená osoba**", kde dále vybere jednu z voleb "**Znám dotčenou osobu**" nebo "**Neznám dotčenou osobu"**. V případě výběru volby "**Znám dotčenou osobu**" musí žadatel vyplnit povinné údaje týkající se dotčené osoby. V případě opačné volby "**Neznám dotčenou osobu**" povinnost žadatele vyplnit údaje o dotčené osobě zaniká, avšak pokud zná alespoň některé osobní údaje týkající se takovéto osoby, může je jako nepovinné údaje uvést.

# **Část E) Odpůrce**

Navrhovatel / Žadatel musí vybrat jednu z voleb "**Fyzická osoba (FO)**", "**Fyzická osoba podnikající (FOP)**" nebo "**Právnická osoba (PO)**". Dále doplní údaje o odpůrci včetně adresy trvalého bydliště, místa podnikání nebo sídla (na výběr je "**Tuzemská adresa**" nebo "**Zahraniční adresa**"), popřípadě adresu pro doručování (na výběr je "**Tuzemská adresa**" nebo" **Zahraniční adresa**" nebo "**P.O.Box**") a kontaktů tak, aby odpůrce nebyl zaměnitelný s jinou osobou. V případě výběru FOP nebo PO je nutné vyplnit údaje IČO, pokud bylo přiděleno, název obchodní firmy pro PO nebo obchodní jméno pro FOP.

V případě, že si odpůrce zvolí svého zástupce a navrhovatel / žadatel o této skutečnosti ví, zaškrtne jednu z voleb FO, FOP nebo PO v části "**Zástupce odpůrce**". Dále doplní údaje o zástupci odpůrce včetně adresy trvalého bydliště, místa podnikání nebo sídla (na výběr je "**Tuzemská adresa**" nebo "**Zahraniční adresa**"), popřípadě adresu pro doručování (na výběr je "**Tuzemská adresa**" nebo "**Zahraniční adresa**" nebo "**P.O.Box**") a kontaktů tak, aby zástupce odpůrce nebyl zaměnitelný s jinou osobou. V případě výběru FOP nebo PO je nutné vyplnit údaje IČO, pokud bylo přiděleno, název obchodní firmy pro PO nebo obchodní jméno pro FOP.

## **Část F) Předmět** "**Podání**" **nebo** "**Žádosti**"

Navrhovatel / Žadatel je povinen vyplnit informace, čeho se "Podání" nebo "Žádosť" týká. Jedná se o dynamické textové pole (možnost odřádkování textu kombinací kláves SHIFT+ENTER).

### **Části G) Skutečnosti významné pro rozhodnutí**

Navrhovatel / Žadatel je povinen uvést skutečnosti, které mají významný vliv na rozhodnutí. První pole je dynamické (možnost odřádkování textu kombinací kláves SHIFT+ENTER). Navrhovatel / Žadatel může zadat buď přesné datum počátku a ukončení skutečnosti (počáteční datum musí být menší nebo rovno konečnému datu) nebo její přibližné období. Nastání skutečnosti lze dále přiblížit v poli "**Upřesnit",** které je rovněž dynamické.

## **Část H) Označení důkazů**

Navrhovatel / Žadatel je povinen označit důkazy, které se vztahují k "**Podání**" nebo k "**Žádosti**". Pole je dynamické (možnost odřádkování textu kombinací kláves SHIFT+ENTER).

## **Část CH) Návrh výroku (čeho se domáháte)**

Navrhovatel / Žadatel je povinen uvést v tomto poli svůj návrh výroku. Pole je dynamické (možnost odřádkování textu kombinací kláves SHIFT+ENTER).

## **Část I) Přílohy**

Navrhovatel / Žadatel může přiložit k "Podání" nebo k "Žádosti" maximálně samostatných 20 příloh. Pro vložení přílohy slouží tlačítko "**Příloha**" a následně volba "**Vložit přílohu**". Počet příloh je možné určovat tlačítky "**+**" pro přidávání a "-" pro odebírání příloh. U jednotlivých vložených příloh se zobrazuje jejich velikost. Celková velikost všech vložených příloh je omezena na 7MB. Při překročení této velikosti nebude možné formulář odeslat. Po překročení celkové velikosti vložených příloh 7 MB je také zobrazena informace o této skutečnosti.

### **Část J) Poznámka**

V případě potřeby upřesnění informací může navrhovatel / žadatel doplnit údaje do části "**Poznámka**". Je to dynamické pole (možnost odřádkování textu kombinací kláves SHIFT+ENTER).

### *IV. Odeslání elektronického formuláře*

#### 1. **Pomocí e-mailu**

Navrhovatel / Žadatel má možnost odeslat formulář s využitím elektronického podpisu nebo bez něj. Pokud navrhovatel / žadatel stiskne tlačítko "Elektronicky podepsat a odeslat e**mailem**", bude formulář vyžadovat elektronický podpis.

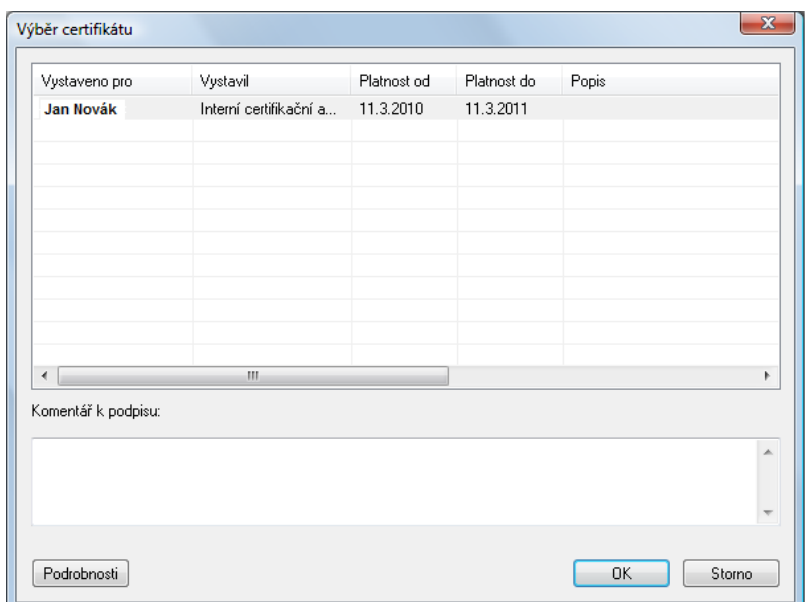

Podepsaný formulář se vloží jako příloha e-mailu s předvyplněnými údaji.

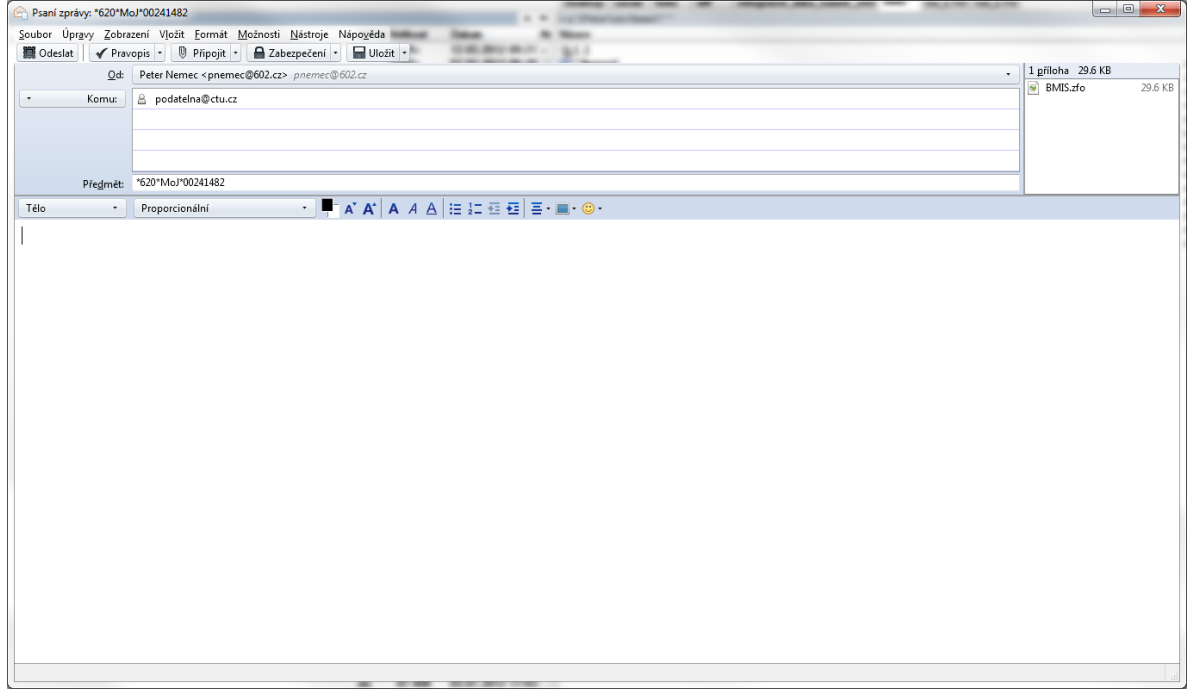

Pokud navrhovatel / žadatel stiskne tlačítko "**Odeslat e-mailem**", není vyžadován elektronický podpis. Nepodepsaný formulář se vloží jako příloha e-mailu s předvyplněnými údaji.

Zásady tvorby a používání předmětu e-mailové zprávy nebo zprávy zasílané prostřednictvím ISDS pro komunikaci mezi navrhovatelem / žadatelem a ČTÚ jsou zveřejněny na webových stránkách ČTÚ.

### **2. Pomocí datové schránky**

Pokud bude navrhovatelem / žadatelem vyplněna příslušná položka pro ID datové schránky, bude navrhovateli / žadateli umožněno odeslání formuláře přes jeho datovou schránku stiskem tlačítka.

Odeslat do datové schránky

Navrhovatel / Žadatel bude vyzván k výběru způsobu přihlášení (**bez certifikátu**, **pomocí certifikátu, pomocí SMS kódu, pomocí bezpečnostního kódu**).

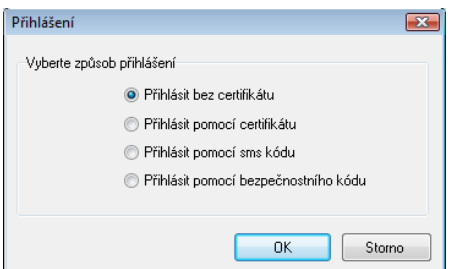

Pokud navrhovatel / žadatel vybere možnost "**Přihlásit bez certifikátu**", bude vyzván k zadání přihlašovacího jména a hesla ke své datové schránce.

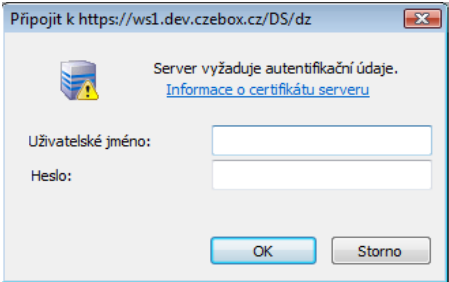

Následně bude informován o výsledku odeslání formuláře.

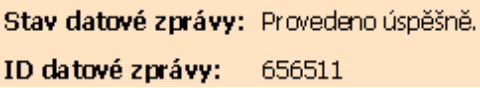

Pokud navrhovatel / žadatel vybere "**Přihlásit pomocí certifikátu**", nabídne se mu možnost výběru z certifikátů pro identifikaci.

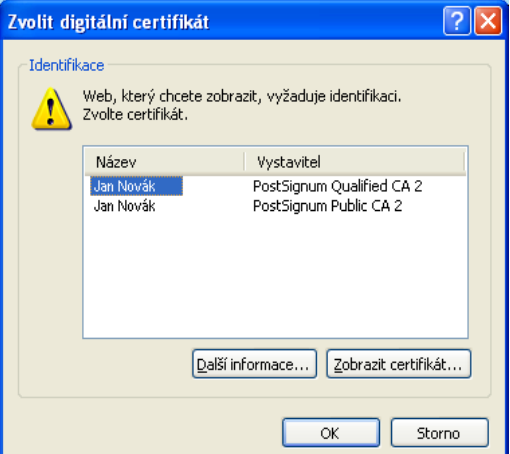

Navrhovatel / Žadatel bude vyzván k zadání přihlašovacího jména a hesla ke své datové schránce.

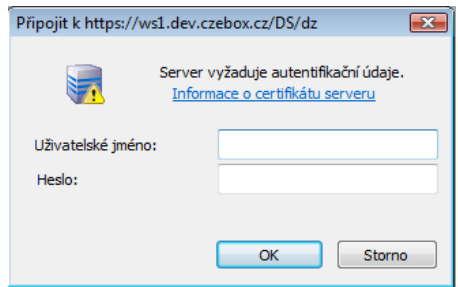

Následně bude informován o výsledku odeslání formuláře.

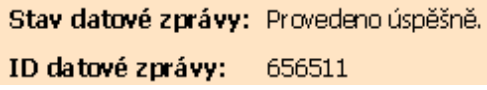

Pokud navrhovatel / žadatel vybere možnost "**Přihlásit pomocí SMS kódu**", bude vyzván k zadání přihlašovacího jména, hesla a jednorázového SMS kódu ke své datové schránce.

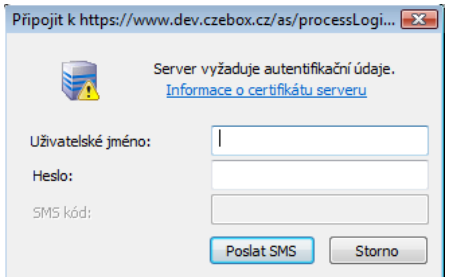

Následně bude informován o výsledku odeslání formuláře.

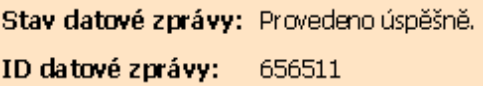

Pokud navrhovatel / žadatel vybere možnost "**Přihlásit pomocí bezpečnostního kódu**", bude vyzván k zadání přihlašovacího jména, hesla a kódu ke své datové schránce.

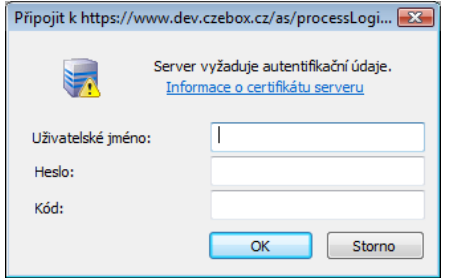

Předmět e-mailové zprávy nebo zprávy zasílané prostřednictvím informačního systému datových schránek (dále jen ISDS) je generován z údajů uvedených ve formuláři. Na základě předmětu zprávy je formulář směřován na příslušný odbor. Předmět e-mailové zprávy slouží pro jednoznačnou identifikaci navrhovatele / žadatele předmětu návrhu.

Následně bude informován o výsledku odeslání formuláře.

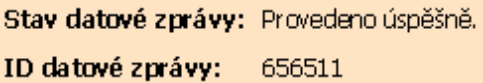

PŘÍLOHA:

## *V. Územní působnost odborů pro oblasti ČTÚ podle okresů*

#### **Odbor pro oblast Praha**

Benešov, Beroun, Kladno, Kolín, Kutná Hora, Mělník, Mladá Boleslav, Nymburk, Praha, Praha-východ, Praha-západ, Příbram, Rakovník

#### **Odbor pro jihočeskou oblast**

České Budějovice, Český Krumlov, Jindřichův Hradec, Pelhřimov, Písek, Prachatice, Strakonice, Tábor

#### **Odbor pro západočeskou oblast**

Domažlice, Cheb, Karlovy Vary, Klatovy, Plzeň-jih, Plzeň-sever, Sokolov, Tachov, Rokycany

#### **Odbor pro severočeskou oblast**

Česká Lípa, Děčín, Chomutov, Jablonec n. N., Liberec, Litoměřice, Louny, Most, Teplice, Ústí n. L.

#### **Odbor pro východočeskou oblast**

Havlíčkův Brod, Hradec Králové, Chrudim, Jičín, Náchod, Pardubice, Rychnov n. K., Semily, Svitavy, Trutnov, Ústí n. O.

#### **Odbor pro jihomoravskou oblast**

Blansko, Brno-venkov, Břeclav, Hodonín, Jihlava, Kroměříž, Prostějov, Třebíč, Uherské Hradiště, Vyškov, Zlín, Znojmo, Žďár n. S.

#### **Odbor pro severomoravskou oblast**

Bruntál, Frýdek-Místek, Jeseník, Nový Jičín, Olomouc, Opava, Ostrava, Přerov, Šumperk, Vsetín